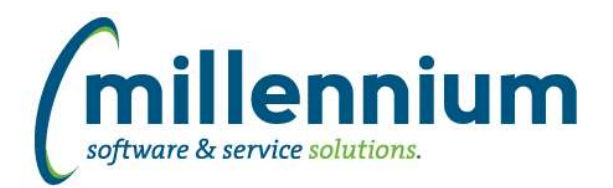

# *FASTFINANCE*

### **Case: 33083 New fields for User Defined / Trial Balance / Financial Statement Editor**

Added the following new fields as selectable columns under the Advanced Options tab on the User Defined, Trial Balance, and Financial Statement reports:

Current Month One Year Ago Current Month Two Years Ago Current Month Three Years Ago Current Month Four Years Ago

YTD Actuals One Year Ago YTD Actuals Two Years Ago YTD Actuals Three Years Ago YTD Actuals Four Years Ago

### **Case: 33291 Export page description for Transaction Details reports**

Fixed a bug where the page description was not displaying when exporting to Excel or PDF. In the past, when exporting the following reports, the title would simply say "Transaction Details" without showing the description to indicate which report it was:

Transaction Details - Actuals Transaction Details - Encumbrances Transaction Details - Budgets Transaction Details - Balance Sheet Transaction Details - Document Number Search Transaction Details - Document Type Query

## **Case: 33420 Encumbrances don't show up on Document Number Search**

Fixed a bug where encumbrances weren't showing in the search results on the Document Number Search report.

#### **Case: 33427 Non admin/master users can't use Financial Statements summary report**

Fixed a bug where non-administrative users could not run the Financial Statement summary report.

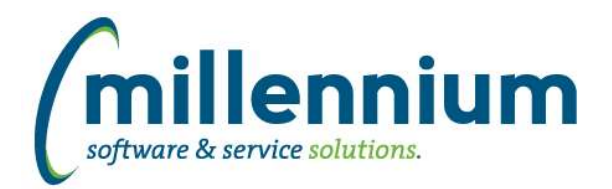

# *Global Changes That Affect All Applications*

#### **Case: 31860 Allow for sharing of Dynamic Selections with groups**

Similar changes have been made for sharing Dynamic Selections as the changes that were made in version 4.3.16 for sharing Pinned Reports with groups (31859) and sharing Dashboards with groups (31596).

A Dynamic Selection (provided it does not expire) can now be shared. Any member of the group(s) can use the Dynamic Selection and also create Pinned Reports using it. Site administrators and application master users can share a Dynamic Selection with any group. Users with the "[Application] - Share/Edit Dynamic Selections" role can share a Dynamic Selection with any group that they are also a member of.

#### **Case: 33032 Subtotaling via Advanced Options tab**

You can now calculate subtotals for up to three fields on most standard reports throughout the application suite. This feature can be accessed from the Advanced Options tab.

#### **Case: 33307 Scroll Over Percentage display error on Graph**

Previously, when a percentage was displayed within a graph, the "scroll-over" display showed the percentage amount displayed with a decimal and a percentage sign as opposed to one or the other. For example, 39% became .39%. This issue has been resolved.

#### **Case: 33458 Prevent unicode characters in PDF outputs to prompt for asian font pack download**

When users entered (or copy/pasted) certain unicode characters in data entry fields (such as comments/descriptions/names/etc) this would sometimes cause Adobe Reader to prompt the user to download a font pack, which wouldn't help and the PDF would not render. If viewed in another application (ex. inline in a web browser tab) the formatting and font kerning may appear broken.

We have adjusted our PDF export process to use a slightly different font that supports more unicode characters.

#### **Case: 33467 Allow .PNG files to be uploaded as attachments**

A "Portable Network Graphics" file uses the .PNG file extension. This is a popular graphics format similar to .JPG or .GIF or .BMP. This file format is now allowed to be uploaded as a document attachment anywhere in FAST where attachments can be uploaded.